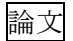

# コンピュータ演習における一対比較法による難易度の測定

藤本 宏美(岡山県立大学共通教育部非常勤講師,岡山商科大学経営学部経営学科) 吉長 裕司(岡山県立大学大学院情報系工学研究科非常勤講師)

金川 明弘(岡山県立大学情報工学部情報通信工学科)

要旨:現代の情報化社会では,いまやコンピュータは必須の道具となっている.本研究では, 岡山県立大学「コンピュータ演習Ⅰ」の講義において,学生が Office のソフトのそれぞれの 機能について難易度をどのように感じているかを,6 つの評価とシェッフェの一対比較法を 用いて検討した.その結果,6 つの評価では学生の学習意欲について読み取り,2 年次以降 の忘却機能候補を挙げた.一対比較法ではより厳密な感情間の差異を検証し,順序づけが明 らかとなり大学情報教育の在り方に有用な知見を得ることができた.

キーワード:一対比較法,コンピュータ演習,保健福祉学部,習得効率,感度の測定

#### Ⅰ はじめに

本研究は,岡山県立大学保健福祉学部栄 養学科ならびに子ども学科の共通教育科目 である「コンピュータ演習Ⅰ」において, 学習効率について検討することを目的とし ている.これまで岡山県立大学の保健福祉 学部共通教育科目である「コンピュータ演 習」についての研究が行われてきた. 吉長 ら りは1年次情報リテラシー教育を受講し た学生のコンピュータ操作能力が, 大学 4 年間でどのように変化しているのかを調 査・分析を行い,6 つの学生クラスターと 6 つの操作クラスターの関係が時系列的にど のように変化しているのかを明らかにし, 大学情報教育について有用な知見を提示し た. また藤本ら 2)は演習における感想につ いて計量テキスト分析を行い,シラバスの

内容,演習するソフトの順番,課題の難易 度など学習効果を明らかにした. しかしな がら,学習者がそれぞれの機能についてど のように感じ, 学習できているのか. また それぞれの機能の難易度をどのように感じ ているのかという観点では調査・分析を行 っていなかった.

以上のことから本研究では,「コンピュー タ演習Ⅰ」において,学習者が難易度をど のように感じているのか感性の測定につい て検討する.そこでⅡ章では,講義実践方 法と入学以前のソフト利用度について述べ る.Ⅲ章では,調査内容ならびに調査方法 について述べる. なお、分析手法としては 6 つの評価と一対比較をするための調査を 実施した 4),5),6). IV章・V章では、それぞれ の結果を論じるとともに機能の難易度を主 観的観点より学習効果について考察を報告 する.

#### Ⅱ 講義内容「コンピュータ演習Ⅰ」

# **1.** 講義シラバス

ここで岡山県立大学保健福祉学部栄養学

科ならびに子ども学科の前期開講科目であ る「コンピュータ演習Ⅰ」について紹介す る.本講義では,コンピュータを効率的に 活用するために必要な能力(情報リテラシ ー:情報を収集する,評価する,分析する, 活用する等の能力)の基本となる文書作成 ソフトである Word, 表計算ソフトである Excel,プレゼンテーションソフトである PowerPoint の利用方法を習得するための情 報機器を利用した実習を行い,文書やプレ ゼンテーションスライド作成のための実用 的な能力を獲得することを目的としている. 令和 5 年度前期は, Word→PowerPoint→ Excel の順番で行った.どのソフトに関して も総括となる実践課題が 1 回分含まれてお り,テストに準ずる扱いの課題とするため, 質問には回答をしない.

教科書は「情報リテラシー」3)を使用して いる.また、教科書では掲載されていない 現場で利用できそうな機能についてもそれ ぞれのソフトで精査・厳選して内容として 含めている.

#### **2.** 事前調査

 講義初日から事前調査として「はっとり ん」のアンケート機能を利用して入学以前 の Office 系ソフトの使用度を調査した. 結 果を表1に示す. 入学してすぐということ もあり「はっとりん」の利用方法が慣れて いないこともあったのか子ども学科のアン ケート回答者数は有効回答数に対して受講 者の半数の回答しか得られなかった.どの ソフトに対しても入学以前に利用したこと がある学生が半数以上で全く利用したこと のない学生がほとんどいない状態が分かる. しかしながら,Excel に関しては全く利用し

たことのない学生が Word・PowerPoint に比 べて比率が高くなっていることがわかる.

## 表 1.Office 系ソフトの利用度調査

1 : 入学前にWordを使ったことがありますか?

| 同答                  | 栄養                     | 子ども |
|---------------------|------------------------|-----|
| 家でも学校の授業でも利用したことがある | 16                     |     |
| 学校の授業で使ったことがある      | $\mathfrak{D}^{\cdot}$ |     |
| 全く使ったことがない          |                        |     |
|                     |                        |     |

2 : 設問1で学校で使ったことがあると回答した人に質問です.

それけいつですか?

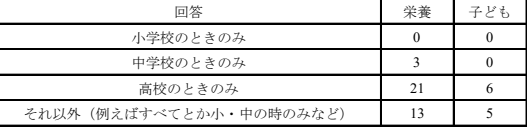

入学前にExcelを使ったことはありますか?

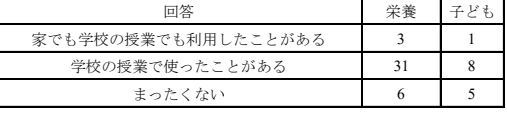

4 : 設問3で学校で使ったことがあると回答した人に質問です.

それはいつですか?

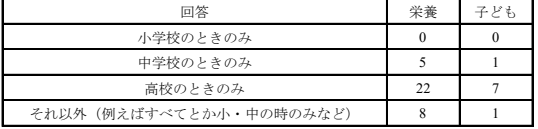

5: 入学前にPowerPointを使ったことがありますか?

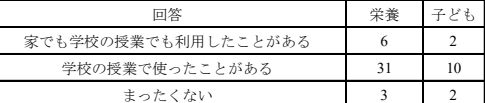

6 : 設問5で学校で使ったことがあると回答した人に質問です.

それはいつですか?

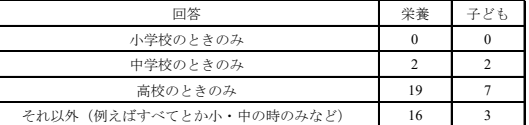

### Ⅲ 分析

#### **1.** 対象者

令和 5 年度の「コンピュータ演習Ⅰ」を 受講した保健福祉学部栄養学科ならびに子 ども学科の学生を対象とする.受講者人数 は栄養学科40名,子ども学科29名である. しかしながら,調査をした当日に欠席をし た学生がいるため回答人数はこの限りでは ない.

# **2.** 調査方法

Microsoft Office (Word · Excel · PowerPoint) それぞれの実践課題提出後においてアンケ ート調査を実施した.それぞれのソフトに ついての実践課題作成後の自分の評価と一 対比較を Word・PowerPoint については1枚 の用紙に印刷しその場で回答,ただし, Excel については 15 回目講義終了後という ことから Excel のファイルで回答後に「は っとりん」に提出させた.

### **3.** 分析手順

Ⅱ.2 の事前調査の結果を踏まえて2つの 観点(6 つの評価・一対比較)の調査を行 う.6 つの評価により,講義中・講義後の学 習者の学習意欲を読み取る.また一対比較 については学習者が難易度をどのように感 じているのかの感性の測定を行った.

#### **3.1 6** つの評価

 各ソフトについて教科書に掲載されて いて講義で使用した機能ならびに教科書に は掲載されていないが現場で利用できそう な機能について項目を挙げた.次に各ソフ トについての学習を終えた後の「一番今の 自分に当てはまる心境を 6 つの評価 (1.知 っていた/2.知っていたがさらに勉強にな った/3.知らなかった/4.知らなかったが使 えるようになった/5.使えない(使い方を覚 えていない)/6.使えないけど頑張って使え るようになりたい)で回答を求めた.(以下 6 つの評価内の表の見出しで数字のみはこ の指標とする.)

### **3.2** 一対比較

各ソフトについての総括とする実践課題

で使用した機能の難易度について,それぞ れの感情の要素が,どの程度の感情価とし て捉えられているか分析するため,一対比 較を行った.一対比較法とは,被験者に対 して複数個の項目の中から 2 つずつ組み合 わせて,全ての組み合わせの項目対を提示 し,特定の判断基準に基づいてどちらかの 項目を選択させる方法である.選択された 度数を観測度数として,シェッフェの比較 判断の法則から項目間においての特定の判 断基準に対する間隔尺度を見出すことがで きる.難易度の指標については,(かなり難 しい/難しい/どちらとも言えない)とした. 項目となる機能の用語をそれぞれ左右に配 置し,全ての用語の組み合わせで「より難 しいと思う感情」を選択させた.

データの入力・変換・分析には Microsoft Excel 2022 を使用して、全て同じ回答とな っている場合や明らかな欠損となっている 受講生の回答を除き,分析・考察した.

#### Ⅳ 結果と考察

### **1. 6** つの評価

 各ソフトの 6 つの評価についてそれぞれ 栄養学科・子ども学科という順で結果を示 す. この評定で3と5を選んだ学生につい ては,実践課題の成績と照らし合わせた結 果,知らないままで終わるなど復習をして ない可能性が読み取れた. そのため2年次 以降の忘却パターンのクラスター学生にな る可能性が高いとも考えられる.ゆえに 3 と 5 を選んだ学生が多い機能を忘却機能候 補とする.

#### **1)Word**

表 2・3 に示すように栄養学科・子ども学科

共に今まで知らなかった機能が多いことが 読み取れる.「フォントの書式設定」「画像 の挿入」「表の挿入」については、1と2の 評価を合わせると 70-80%以上ということ より,入学以前に知っている機能であると 言えるが,特に教科書の Word 編の後半部 分の機能については今回の授業で初めて知 った機能と言えることが読み取れた.「見出 しの設定」「脚注の挿入」「段組みと段区切 り」についてはどちらの学科とも知らなか ったが使えるようになった学生も多いが, 使い方がまだよくわかっていない学生も多 い.特に「段組みと段区切り」については, 栄養学科では 50%程度,子ども学科でも 20%の学生が理解していなかった学生がい たことが読み取れる.

忘却機能候補は「ページ設定」「段組みと 段区切り」が挙げられる.

| 栄養学科 (W)    | 1     |       | 3     | 4     | 5     | $6 \mid$ |
|-------------|-------|-------|-------|-------|-------|----------|
| ページ設定       | 10.7% | 25.0% | 21.4% | 39.3% | 3.6%  | 0.0%     |
| 配置の設定       | 50.0% | 32.1% | 0.0%  | 17.9% | 0.0%  | 0.0%     |
| フォント書式設定    | 9.7%  | 19.4% | 6.5%  | 58.1% | 3.2%  | 3.2%     |
| 段落番号と箇条書き   | 29.0% | 12.9% | 12.9% | 38.7% | 3.2%  | 3.2%     |
| 文字数と行数のカウント | 42.9% | 28.6% | 3.6%  | 25.0% | 0.0%  | 0.0%     |
| 画像の挿入       | 28.6% | 39.3% | 3.6%  | 28.6% | 0.0%  | 0.0%     |
| 表の挿入        | 20.0% | 13.3% | 3.3%  | 60.0% | 3.3%  | 0.0%     |
| SmartArt    | 6.7%  | 10.0% | 16.7% | 66.7% | 0.0%  | 0.0%     |
| 図表番号        | 6.7%  | 13.3% | 13.3% | 66.7% | 0.0%  | 0.0%     |
| タブとリーダー     | 13.3% | 10.0% | 13.3% | 63.3% | 0.0%  | 0.0%     |
| ページ番号の挿入    | 12.5% | 15.6% | 12.5% | 50.0% | 6.3%  | 3.1%     |
| 見出しの設定      | 9.7%  | 3.2%  | 16.1% | 58.1% | 6.5%  | 6.5%     |
| 脚注の挿入       | 6.5%  | 3.2%  | 12.9% | 61.3% | 3.2%  | 12.9%    |
| 段組みと段区切り    | 4.8%  | 9.5%  | 14.3% | 19.0% | 23.8% | 28.6%    |

表 2.Word に関する 6 つの評価(栄養)

表 3.Word に関する 6 つの評価(子ども)

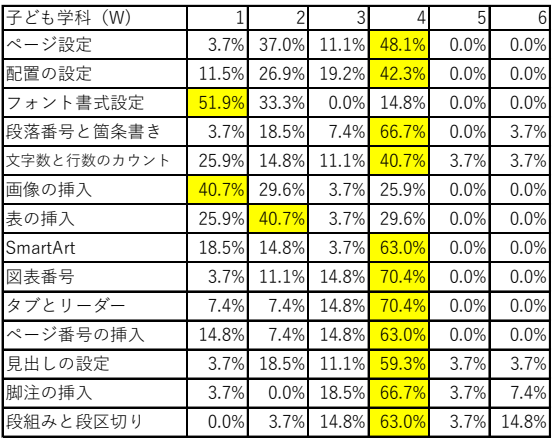

## **2)Excel**

表 4・5 に示すように Word と同様栄養学 科・子ども学科共に今まで知らなかった機 能が多いことが読み取れる.Excel に関して は子ども学科と栄養学科を比較するとどち らかというと栄養学科の方が知っていた項 目が多かったことが読み取れる.想定外の 結果として,「グラフの作成」「データの並 び替えと抽出」を知らなかった学生が多か ったことである.「相対参照と絶対参照」に ついても,高校までで理解できていないま たは知らない学生が多かったことも読み取 れた.まだ知らない,または,まだ使いこ なせないと判断した学生の割合は,「関数

(COUNT と COUNTA)」について栄養学科 は 50%程度,子ども学科は 70%程度,「関 数(VLOOKUP や IF)」について栄養学科 は 50%程度,子ども学科は 60%程度,「複 合グラフ」について栄養学科は 60%程度, 子ども学科は 80%程度,「条件付き書式設 定」について栄養学科は 72%程度,子ども 学科は 80%程度と高い割合であった.MOS でも Expert の出題範囲となってくる「ピポ ットテーブル」「ピポットグラフ」「入力規 則」については知っていた学生が少ないの は想定内だったが,これらの機能を使える

ようになった学生が両学科とも一番高い結 果が出たのは授業の効果と言えよう.

 忘却機能候補は「相対参照と絶対参照」 「条件付き書式設定」「入力規則」が挙げら れる.

表 4.Excel に関する 6 つの評価(栄養)

| 栄養学科 (E)           |       | $\overline{c}$ | 3     | 4     | 5    | 6     |
|--------------------|-------|----------------|-------|-------|------|-------|
| 数式の入力              | 29.4% | 38.2%          | 5.9%  | 23.5% | 0.0% | 2.9%  |
| 関数 (SUM · AVAREGE) | 23.5% | 41.2%          | 5.9%  | 20.6% | 0.0% | 8.8%  |
| 相対参照と絶対参照          | 12.1% | 24.2%          | 27.3% | 18.2% | 3.0% | 15.2% |
| グラフの作成             | 15.2% | 42.4%          | 9.1%  | 30.3% | 0.0% | 3.0%  |
| データの並び変えと抽出        | 8.8%  | 14.7%          | 17.6% | 47.1% | 2.9% | 8.8%  |
| 関数 (COUNTとCOUNTA)  | 2.9%  | 32.4%          | 11.8% | 38.2% | 2.9% | 11.8% |
| 関数 (VLOOKUPやIF)    | 2.9%  | 29.4%          | 11.8% | 38.2% | 2.9% | 14.7% |
| 条件付き書式設定           | 0.0%  | 8.8%           | 20.6% | 52.9% | 2.9% | 14.7% |
| 複合グラフ              | 0.0%  | 11.8%          | 14.7% | 47.1% | 5.9% | 20.6% |
| ピポットテーブル           | 0.0%  | 2.9%           | 11.8% | 67.6% | 5.9% | 11.8% |
| ピポットグラフ            | 0.0%  | 2.9%           | 8.8%  | 61.8% | 5.9% | 20.6% |
| 入力規則               | 0.0%  | 5.9%           | 20.6% | 47.1% | 8.8% | 17.6% |

表 5.Excel に関する 6 つの評価(子ども)

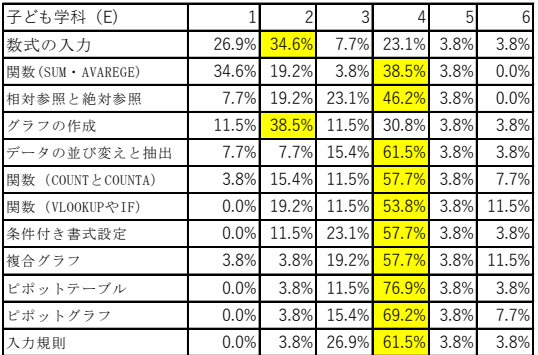

### **3)PowerPoint**

表 6・7 に示すような結果となった. 前述 の2つのソフトと比べて、入学以前より知 っている機能が多かったことが読み取れる. しかしながら,PowerPoint でポスターを作 成することができることを知っている学生 が少なかったため,「スライドのサイズ変更」 を知らない学生が多かった.また、挿入タ ブの中にありすぐにわかりそうな場所に配 置してあるためこちら側としては知ってい る学生が多いだろうと思っていたのだが,

「箇条書きから SmartArt に変更する」機能 があることを知らない学生が両学科とも高 かったという結果は想定外であった.

忘却機能候補は「箇条書きから SmartArt に変更する」「スライドマスター」「オブジ ェクト表示順序の変更」が挙げられる.

表6.PowerPointに関する6つの評価(栄養)

| 栄養学科 (PP)                    |       |       |         | 4     | 5    | 6     |
|------------------------------|-------|-------|---------|-------|------|-------|
| スライドのサイズ (向き)変更<br>(ポスター作成時) | 22.9% | 17.1% | $8.6\%$ | 51.4% | 0.0% | 0.0%  |
| 箇条書き・段落番号テキスト                | 16.2% | 32.4% | 18.9%   | 32.4% | 0.0% | 0.0%  |
| 図形・表の作成                      | 28.6% | 54.3% | 0.0%    | 14.3% | 0.0% | 2.9%  |
| 画像の挿入                        | 55.6% | 38.9% | 2.8%    | 2.8%  | 0.0% | 0.0%  |
| オブジェクト表示順序の変更                | 13.5% | 32.4% | 24.3%   | 29.7% | 0.0% | 0.0%  |
| 簡条書き→SmartArtに変更             | 0.0%  | 10.8% | 27.0%   | 56.8% | 2.7% | 2.7%  |
| アニメーション・画面切り替え効果             | 21.6% | 48.6% | 5.4%    | 24.3% | 0.0% | 0.0%  |
| スライドマスター                     | 2.7%  | 0.0%  | 21.6%   | 59.5% | 0.0% | 16.2% |

表 7.PowerPoint に関する 6 つの評価

(子ども)

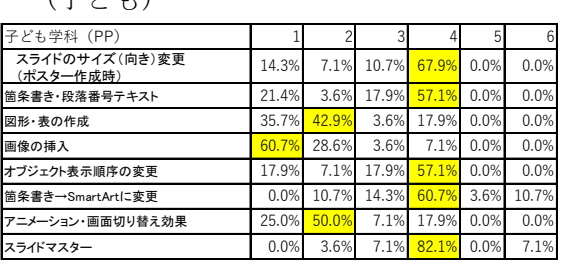

# **2.** 一対比較による難易度

シェッフェの一対比較法に従って分析を 行った.評価に応じた評点を設定する必要 があるため、今回は9段階評価で「-4点, -3 点, -2 点, -1 点, 0 点, 1 点, 2 点, 3 点, 4 点」とした. 各ソフトのシェッフェの一 対比較分析結果と尺度図についてそれぞれ 栄養学科・子ども学科という順で結果を示 す.

## **1)Word**

まず栄養学科の結果を表 8 と図 1 より見 ると,最小となる 1 つ目の機能の 1.97 から, 順に 2→7→4→3→6→5 の順に難しいと感 じた感情としての感情価強度が強くなるこ とがわかる.また,1 と 2 の間に約 20,2 と 7 の間に約 20 と,尺度値としての間隔が空 いていることがわかる.1 の尺度値を原点 とした時、最も差異のあった感情は5で約

56 尺度値としての間隔が空いている.また 7,4,3,6,5 についてはどれも難しいと感 じており,難しいと感じた感情にあまり差 がないということがわかる.

一方,子ども学科の結果を表 9 と図 2 よ り見ると,最小となる 2 つ目の機能の 1.66 から,順に 3→4→1→7→6→5 の順に難し いと感じた感情としての感情価強度が強く なることがわかる.また,2 と 3 の間に約 5,1 と 7 の間に約 12,7 と 6 の間に約 20 と,尺度値としての間隔が空いていること がわかる.2 の尺度値を原点とした時,最 も差異のあった感情は 5 で約 40 尺度値と しての間隔が空いている. また 3,4,1ま た 6,5 についてはどちらも同じ位難しいと 感じており,難しいと感じた感情にあまり 差がないということがわかる.

両学科とも,「段組みと段区切り」が一番 難しかったと感じていて,2 番目に「タブ とリーダー」が難しかったと感じているこ とがわかる. しかしながら, 最小と最大の 尺度値の差異は,約 56 と約 40 となってお り,尺度の間隔の差は歴然と現れている. 表 8.本研究で算出された尺度値(W/栄養)

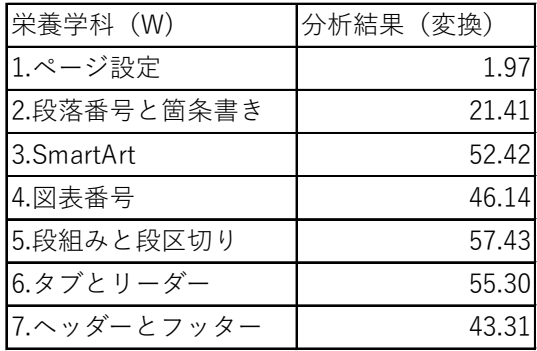

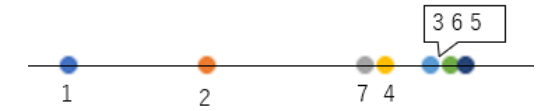

図 1. 視覚化された尺度値(W/栄養)

表 9. 本研究で算出された尺度値(W/子ど も)

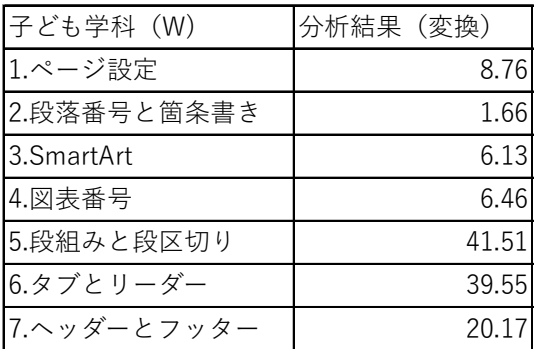

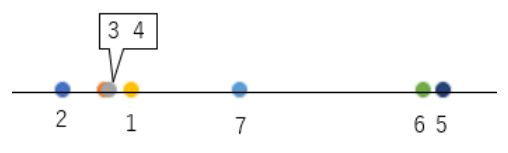

図 2. 視覚化された尺度値(W/こども) **2)Excel**

Excel の事後調査については,他の 2 つ のソフトとは違い Excel を利用して調査を 行った.そのため栄養学科では 17 人,子ど も学科では 11 人に回答の不備があった.

「複数のシート」「ウインドウ枠の固定」に 気づかず回答をしていたことが不備の理由 として挙げられる.

栄養学科の結果を表 10 と図 3 より見る と,最小となる 1 つ目の機能の 2.97 から, 順に 4→2→6→5→11→10→8→9→3→12→ 7 の順に難しいと感じた感情としての感情 価強度が強くなることがわかる.また,2 と 6 の間に約 8,6 と 5 の間に約 3,12 と 7 の 間に約 3 と,尺度値としての間隔が空いて いることがわかる.1 の尺度値を原点とし た時,最も差異のあった感情は 7 で約 20 尺 度値としての間隔が空いている.また 6→ 8,3→12 についてはどちらも難しいと感じ ており,難しいと感じた感情にあまり差が ないということがわかる.

一方,子ども学科の結果を表 11 と図 4 よ

り見ると,最小となる 2 つ目の機能の 1.66 から,順に 4→1→5→8→12→9→10→11→6 →3→7 の順に難しいと感じた感情として の感情価強度が強くなることがわかる. ま た,2 と 4 の間に約 3,4 と 1 の間に約 5, 1 と 5 の間に約 6,9 と 10 の間に約 3,6 と 3 の間に約 4,3 と 7 の間に約 4 と尺度値と しての間隔が空いていることがわかる. 2 の尺度値を原点とした時,最も差異のあっ た感情は 7 で約 32 尺度値としての間隔が 空いている.また 5,8 についてはどちらも 同じ位難しいと感じており,難しいと感じ た感情にあまり差がないということがわか る.

両学科とも,「関数(VLOOKUP と IF)」 が一番難しかったと感じていていることが わかる.また,1,2,4 の初歩的な機能は両 学科とも難しくなかったことがわかる。ま た,最小と最大の尺度値の差異は,約 20 と 約 32 となっている.

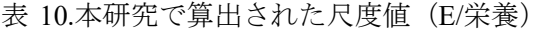

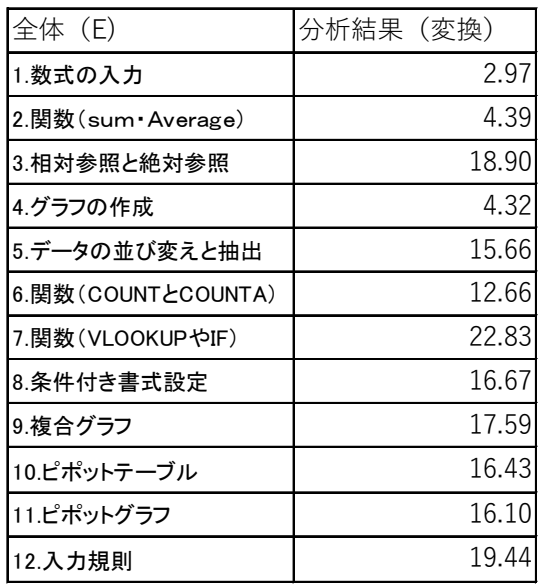

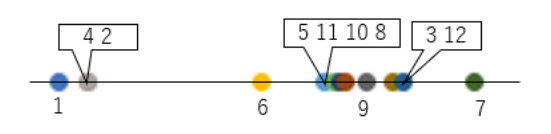

図 3. 視覚化された尺度値 (E/栄養) 表 11. 本研究で算出された尺度値(E/子ど も)

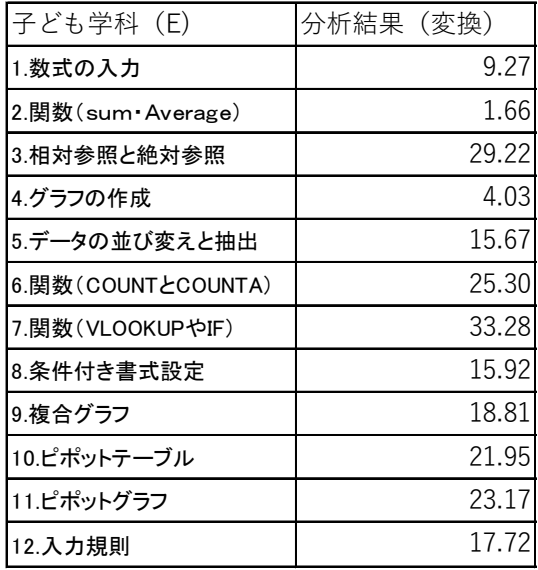

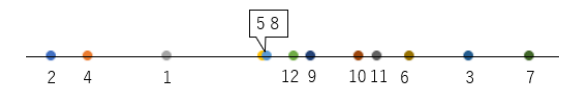

図 4. 視覚化された尺度値 (E/こども)

# **3)PowerPoint**

栄養学科の結果を表 12 と図 5 より見る と,最小となる 1 つ目の機能の 6.93 から, 順に 4→2→7→3→6→5→8 の順に難しいと 感じた感情としての感情価強度が強くなる ことがわかる. また, 1 と 4 の間に約 8, 4 と 2 の間に約 16,2 と 7 の間に約 11,3 と 6 の間に約 13,5 と 8 の間に約 10 と,尺度 値としての間隔が空いていることがわかる. 1 の尺度値を原点とした時,最も差異のあ った感情は 8 で約 60 尺度値としての間隔 が空いている.また 7,3 についてはどちら も難しいと感じており,難しいと感じた感

情にあまり差がないということがわかる.

一方,子ども学科の結果を表 13 と図 6 よ り見ると,最小となる 1 つ目の機能の-1.82 から,順に 4→2→3→7→5→6→8 の順に難 しいと感じた感情としての感情価強度が強 くなることがわかる.また、1と4の間に 約 6,4 と 2 の間に約 11,3 と 7 の間に約 5,7 と 5 の間に約 13,5 と 6 の間に約 18 と尺度値としての間隔が空いていることが わかる. 1 の尺度値を原点とした時,最も 差異のあった感情は 8 で約 59 尺度値とし ての間隔が空いている.また 2,3 について はどちらも同じ位難しいと感じており,難 しいと感じた感情にあまり差がないという ことがわかる.

両学科とも,「スライドマスター」が一番 難しかったと感じていていることがわかる. また,1,4 の初歩的な機能は両学科とも難 しくなかったことがわかる.また,順位も ほぼ似ていて,最小と最大の尺度値の差異 は、約 60 と約 59 となっているため、感性 の差が両学科にはないことがわかる.

| 栄養学科(PP)                        | 分析結果 (変換) |
|---------------------------------|-----------|
| 1. スライドのサイズ (向き)変更<br>(ポスター作成時) | 6.93      |
| 2. 箇条書き・段落番号テキスト                | 30.95     |
| 3. 図形・表の作成                      | 42.84     |
| 4. 画像の挿入                        | 14.36     |
| 5. オブジェクト表示順序の変更                | 58.88     |
| 6. 筒条書き→SmartArtに変更             | 55.77     |
| 7. アニメーション・画面切り替え効果             | 41.79     |
| 8. スライドマスター                     | 68.43     |

表 12.本研究で算出された尺度値(PP/栄養)

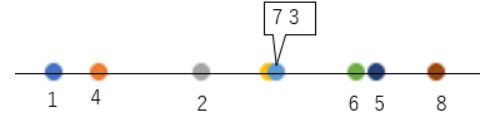

図 5. 視覚化された尺度値 (PP/栄養)

表 13. 本研究で算出された尺度値(PP/子ど も)

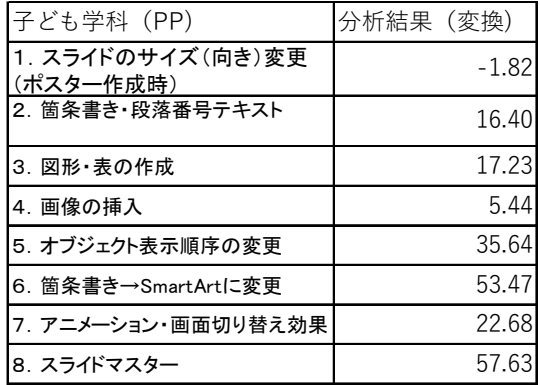

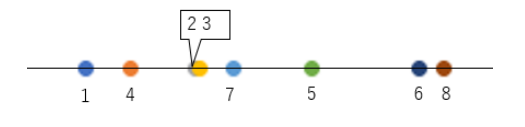

図 6. 視覚化された尺度値 (PP/こども)

# Ⅴ 今後の展望

本研究の目的は,受講に伴う学習成果を 踏まえて,学習者がそれぞれの機能につい てどのように感じ,学習できているのか, また,それぞれの機能の難易度をどのよう に感じているのかを明らかにすることであ った.

6 つの評価により講義中・講義後(今後) の学習意欲が読み取れ、忘却機能候補を挙 げることができた.また,感情価強度をシ ェッフェの一対比較法を用いて,より厳密 な感情間の差異を検証し,順序づけること ができた.しかしながら,学科ごとによっ て難しく感じる機能の順位が異なること, 尺度値の間隔も異なることが明らかとなり, 継続した検証の必要性があるのではないか と考える.今後の課題として,実践課題で 使用した機能の難易度について,一つ一つ の感情の要素の感情価がどのように認識さ れているかを 10 段階評定して値の全評定

値の和に対する比率を求めたり,AHP によ る難易度を学生ごとに求めたりすることに より,感じ方の特徴を読み取ることができ るのではないかと考える.また,その結果 を基にシラバスに組み込む時間配分を精査 することも今後の課題としたい.

### 参考文献

1) 吉長裕司,金川明弘,大学生のコンピュ ータ操作能力の時系列分析,岡山県立大学 教育研究紀要第7巻1号,2023.

2) 藤本宏美,吉長裕司,金川明弘,子ども 学科のコンピュータ演習における学習効率 に関する研究,岡山県立大学教育研究紀要 第7巻1号,2023.

3)富士通エフ・オー・エム株式会社, 情報リ テラシー Windows10 Office2019 対応,FOM 出版,2020.

4) 上田太一郎, Excel で学ぶ営業・企画・ マーケティングのための実験計画法,オー ム社,2006.

5) 長沢伸也, Excel でできる統計的官能評 価法,日科技連,2008.

6) 井上勝雄(他 3 名),区間分析による評 価と決定,海文堂出版,2011.

### **Measuring the Level of Difficulty in Computer Exercises Using the Paired Comparison Method**

# **Hiromi FUJIMOTO\*, Yuji YOSHINAGA\*\*, Akihiro KANAGAWA\*\*\***

**\* College of General Education, Okayama Prefectural University** 

**\* Faculty of Business Administration, Okayama Shoka University**

**\*\* Graduate School of Computer Science and Systems Engineering, Okayama Prefectural University**

**\*\*\* Faculty of Computer Science and Systems Engineering, Okayama Prefectural University**

Abstract: In today's information society, computers have become an indispensable tool. In this study, we examined how students perceived the difficulty level of each function of Office software in the ''Computer Exercise I'' of Okayama Prefectural University, lecture using six evaluations and Schefft's paired comparison method. As a result, in the six evaluations, we read about the students' motivation to learn and will list candidates for forgetting functions for next year and beyond. By using the paired comparison method, we were able to more accurately investigate the differences in emotions, clarify the order, and obtain insights that will be useful for future information education at universities.

**Keywords**:Paired Comparison Method, Computer Exercises, Faculty of Health and Welfare Science, Learning Efficiency, Measurement of Sensitiveness